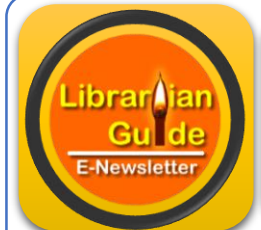

# Librarian Guide

**Vol. 1 Issue 5 2017** 

Basic Ubuntu Commands for beginner. Page No. 1

Self-learning Videos on YouTube. Page No. 2

Important for Cataloguers. Page No. 3

Free Plagiarism Tools….. Page No. 4

Virtual Workshop on Refer. Management Tools…Page No. 4

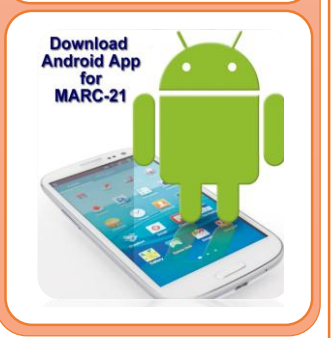

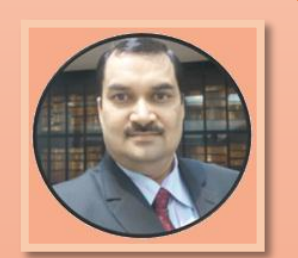

**D P Tripathi Assistant Librarian BPCL, NIT Rourkela Odisha- 769008 E – [dptnitrkl@gmail.com](mailto:dptnitrkl@gmail.com) P – 8895296796 W – [www.dptripathi.in](http://www.dptripathi.in/)**

## **What is inside? Basic Ubuntu Commands for Beginners**

Understand **basic Ubuntu commands** which will help you to do some basic operations. Here are listed some **Terminal shortcuts** that will help you to execute commands more quickly.

To run the commands, start the terminal with keyboard shortcuts. Press **CTRL+ALT+T** together.

#### **1. sudo**

sudo (SuperUser DO) Linux command allows you to run programs or other commands with administrative privileges like "Run as administrator" in Windows. This is useful when, for example, you need to modify files in a directory that your user wouldn't normally have access to.

#### **2. cd**

cd (change director") Linux command also known as **chdir** used to change the current working directory. You can use full paths to folders or simply the name of a folder within the directory you are currently working. Some common uses are:

- **cd / – Takes you to the root directory.**
- **cd .. – Takes you up one directory level.**
- **cd – – Takes you to the previous directory.**

#### **3. pwd**

pwd (print working directory) Ubuntu command displays the full pathname of the current working directory.

#### **4. ls**

ls (list) command lists all files and folders in your current working directory. You can also specify paths to other directories if you want to view their contents.

#### **5. cp**

cp (copy) Linux command allows you to copy a file. You should specify both the file you want copied and the location you want it copied to – *for example, cp sns /home/myfiles would copy the file "sns" to the directory "/home/myfiles"*. **6. mv**

mv (move) command allows you to move files. You can also rename files by moving them to the directory they are currently in, but under a new name. The usage is the same as cp – *for example mv sns /home/myfiles would move the file "sns" to the directory "/home/myfiles".*

#### **7. rm**

rm (remove) command removes the specified file.

- **rmdir ("remove directory") – Removes an empty directory.**
- **rm -r ("remove recursively") – Removes a directory along with its content.**

#### **8. mkdir**

mkdir (make directory) command allows you to create a new directory. You can specify where you want the directory created  $-$  if you do not do so, it will be created in your current working directory.

#### **9. history**

history command displays all of your previous commands up to the history limit.

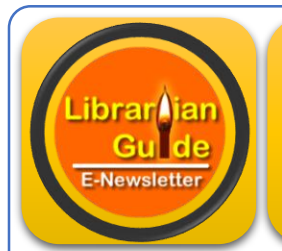

# Librarian Guide

**Vol. 1 Issue 5 2017** 

## **Basic Ubuntu Commands for Beginners**

#### **10. df**

df (display filesystem) command displays information about the disk space usage of all mounted filesystems. **11. du**

du (directory usage) command displays the size of a directory and all of its subdirectories.

#### **12. free**

free – Displays the amount of free space available on the system.

#### **13. uname -a**

uname -a – Provides a wide range of basic information about the system.

#### **14. top**

top – Displays the processes using the most system resources at any given time. "q" can be used to exit. **15. man**

man command displays a "manual page". Manual pages are usually very detailed, and it's recommended that you read the man pages for any command you are unfamiliar with. Some uses are:

- **man man – Provides information about the manual itself.**
- **man intro – Displays a brief introduction to Linux commands.**

#### **16. info**

Similar to **man**, but often provides more detailed or precise information.

#### **17. <command name> -h or <command name> –help**

This command is a third alternative to get help. While not as detailed as the **info** or **man** pages, this will provide a quick overview of the command and its uses.

#### **Source:** [TechLog360](https://techlog360.com/basic-ubuntu-commands-terminal-shortcuts-linux-beginner/)

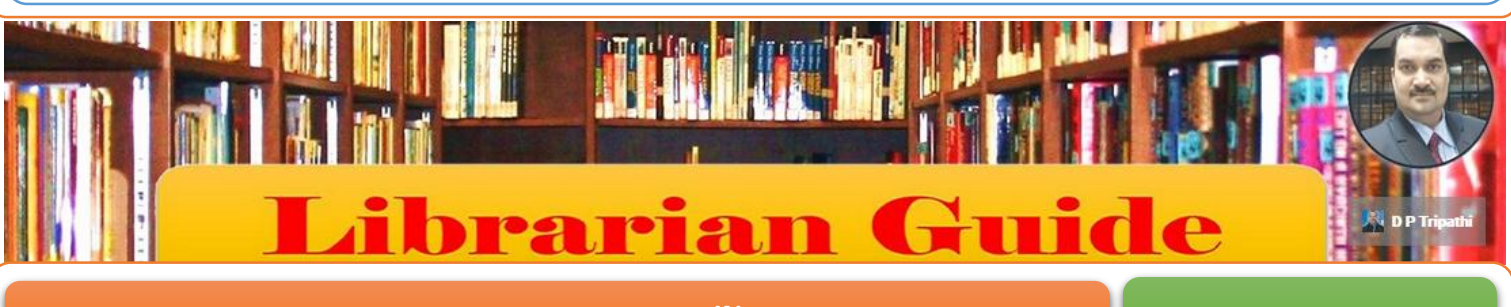

## **Self-Learning Videos on YouTube<sup>IN</sup> Channel Guide' | [Subscribe](https://www.youtube.com/channel/UCqq2XkD5KKp5W7VrMJOsGhw)**

The YouTube Channel **'Librarian Guide'** is an outcome of problem faced during self-practice and working in the different open source software. So, thought to have one common platform to share the idea in the form of video and share the knowledge with each other. This channel contains the self-prepared videos which describes in detail about different open source software with working procedures especially applicable in library activities.

Subscription is completely **FREE**. Subscribe the channel to get notified about new videos on this channel and also keep updated. Don't forget to click on **bell** given at the top right corner of the page.

Leave your comments and suggestions to make the channel more informative and useful for the purpose.

### **[Subscribe](https://www.youtube.com/channel/UCqq2XkD5KKp5W7VrMJOsGhw/feed)**

### **Important for Cataloguers**

# **110 - Main Entry-Corporate Name (NR) (Marc Tag)**

*Type of corporate name entry element*

0 - Inverted name

- 1 Jurisdiction name
- 2 Name in direct order
	- \$a Corporate name or jurisdiction name as entry element (NR)
	- \$b Subordinate unit (R)
	- \$c Location of meeting (R)
	- \$d Date of meeting or treaty signing (R)
	- \$e Relator term (R)
	- \$f Date of a work (NR)
	- $\bullet$  \$g Miscellaneous information (R)
	- $\bullet$  \$k Form subheading  $(R)$
	- \$l Language of a work (NR)
- **FIELD DEFINITION AND SCOPE**
	-
- Corporate name used as a main entry in a bibliographic record. According to various cataloging rules, main entry under corporate name is assigned to works that represent the collective thought of a body. Conference and meeting names that are entered subordinately to a corporate body are contained in this field rather than in field 111.

#### **GUIDELINES FOR APPLYING CONTENT DESIGNATORS**

Descriptions of the first indicator position and all subfield codes, as well as input conventions for the 110 field, are given in the *[X10 Corporate Names-General](http://www.loc.gov/marc/bibliographic/bdx10.html)  [Information](http://www.loc.gov/marc/bibliographic/bdx10.html)* section. Because the second indicator is different for various X10 fields, it is not described in the general information section, but is described below. **■ INDICATORS** 

**Second Indicator - Undefined** Undefined and contains a blank (#).

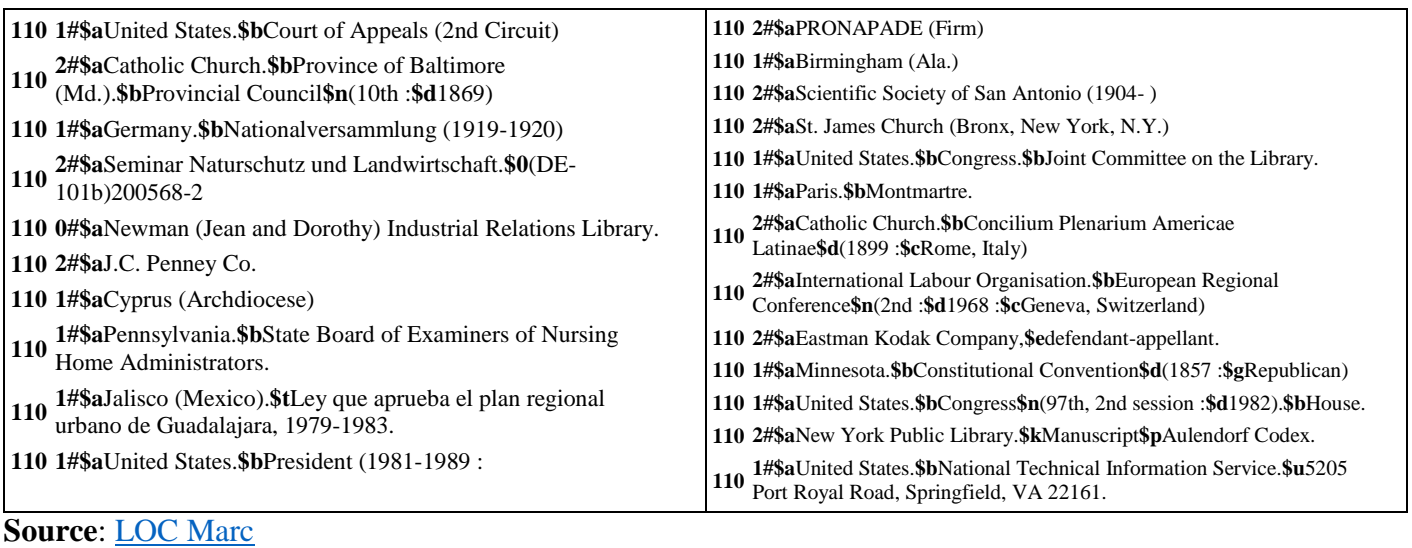

- \$n Number of part/section/meeting (R)
- \$p Name of part/section of a work (R)
- \$t Title of a work (NR)
- \$u Affiliation (NR)
- \$0 Authority record control number or standard number (R)
- \$4 Relationship (R)
- \$8 Field link and sequence number (R)

Librarian Guide

**Vol. 1 Issue 5 2017** 

# Newslette

### **First Indicator** Second Indicator

*Undefined* # - Undefined

### **Subfield Codes**

- - -
		-

## \$6 - Linkage (NR)

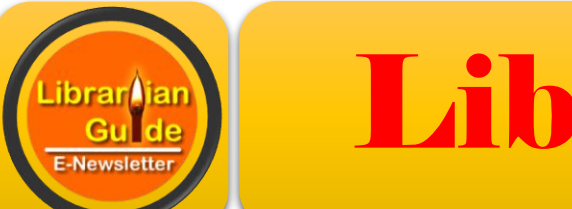

# Librarian Guide

**Vol. 1 Issue 5 2017** 

### **Tools for Librarian**

# **Top Free Plagiarism Detection Tools**

Modern technology and the development of Internet have given us access to tons of information any time we desire it and from any place on the planet. Original ideas tend to become rarer and rarer. Everybody seems to be reproducing other people's ideas and presenting them as their own. Although this practice is not anything new, a lot of people might argue that nowadays it has reached its peak. In this article, the top 10 **free plagiarism detection tools** have been mentioned that will allow eLearning professionals to tackle the plagiarism nightmare.

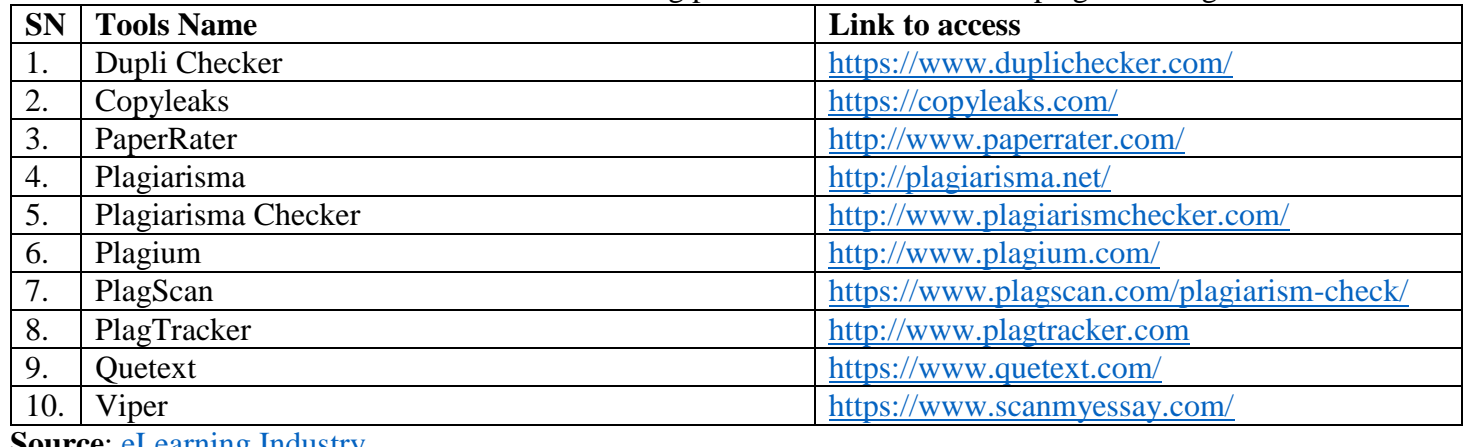

**Source**: [eLearning](https://elearningindustry.com/top-10-free-plagiarism-detection-tools-for-teachers) Industry

4th Virtual Workshop on **Reference Management Tools – Zotero and Mendeley** is scheduled to be conducted on October 15, 2017 (Sunday). The purpose of this workshop is to discuss with professional friends about the management of references with freely available tools while writing theses, conference papers, journal articles, technical reports etc.

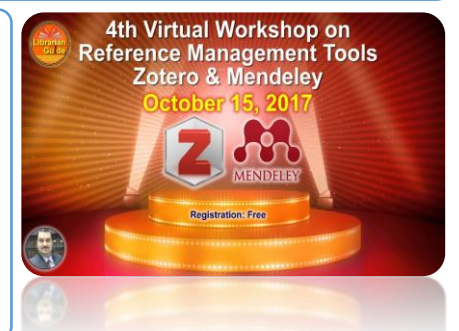

This workshop does not involve any registration fee. The information with registered participants about workshop will be shared soon via email.

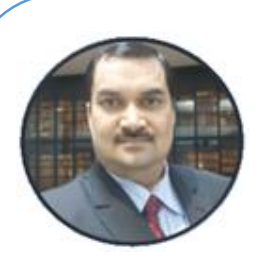

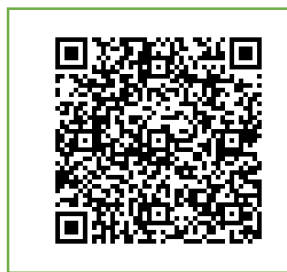

*Dear Friends,*

*The e-newsletter 'Librarian Guide' is an initiative to reach the beloved library professionals for sharing the ideas and knowledge for the benefit of professionals and profession as well. The content used in this newsletter covers mainly the technical issues related to our day to day routine work in library. I trust, this e-newsletter will be useful for many library professionals. Thanks …*